# 如何配置Cisco VPN 3000集中器以支援管理帳戶 的TACACS+身份驗證

### 目錄

[簡介](#page-0-0) [必要條件](#page-1-0) [需求](#page-1-1) [採用元件](#page-1-2) [慣例](#page-1-3) [配置TACACS+伺服器](#page-1-4) [在TACACS+伺服器中為VPN 3000集中器新增條目](#page-1-5) [在TACACS+伺服器中新增使用者帳戶](#page-2-0) [編輯TACACS+伺服器上的組](#page-2-1) [配置VPN 3000 Concentrator](#page-3-0) [為VPN 3000集中器中的TACACS+伺服器新增條目](#page-3-1) [修改VPN集中器上的Admin帳戶以進行TACACS+身份驗證](#page-4-0) [驗證](#page-5-0) [疑難排解](#page-5-1) [相關資訊](#page-6-0)

## <span id="page-0-0"></span>簡介

本文檔提供了逐步說明,以便配置Cisco VPN 3000系列集中器以支援管理帳戶的TACACS+身份驗 證。

在VPN 3000集中器上配置TACACS+伺服器後,不再使用本地配置的帳戶名和密碼(如admin、 config、isp等)。所有對VPN 3000集中器的登入都將傳送到已配置的外部TACACS+伺服器以進行 使用者和密碼驗證。

TACACS+伺服器上每個使用者的許可權級別定義確定了每個TACACS+使用者名稱在VPN 3000集 中器上的許可權。然後,將該級別與VPN 3000集中器上本地配置的使用者名稱下定義的AAA訪問級 別進行匹配。這一點非常重要,因為一旦定義TACACS+伺服器,VPN 3000集中器上的本地配置使 用者名稱就不再有效。但是,它們仍然僅用於匹配從TACACS+伺服器返回的許可權級別,以及該 本地使用者下的AAA訪問級別。然後為TACACS+使用者名稱分配本地配置的VPN 3000集中器使用 者在其配置檔案中定義的許可權。

例如,如配置章節中詳細描述的,將TACACS+使用者/組配置為返回15的TACACS+許可權級別。 在VPN 3000集中器的「管理員」部分下,管理員使用者的AAA訪問級別也設定為15。允許此使用 者修改所有部分下的配置,以及讀取/寫入檔案。由於TACACS+許可權級別和AAA訪問級別匹配 ,因此TACACS+使用者在VPN 3000集中器上被授予這些許可權。

例如,如果您決定使用者需要能夠修改配置,但不能修改讀/寫文*件,請在*TACACS+伺服器上為其

分配12的許可權級別。您可以選擇1到15之間的任何數字。然後,在VPN 3000集中器上,選擇其他 本地配置的管理員。接下來,將其AAA訪問級別設定為12,並設定此使用者的許可權,以便能夠修 改配置,但不能讀取/寫入檔案。由於具有匹配的許可權/訪問級別,使用者登入時可以獲得這些許可 權。

不再使用VPN 3000 Concentrator上本地配置的使用者名稱。但是,系統會使用每個使用者下的存 取許可權和AAA存取層來定義特定TACACS+使用者在登入時獲得的許可權。

## <span id="page-1-0"></span>必要條件

### <span id="page-1-1"></span>需求

嘗試此組態之前,請確保符合以下要求:

- 確保您從VPN 3000集中器到TACACS+伺服器的IP連線。如果您的TACACS+伺服器朝向公用 介面,請不要忘記在公共過濾器上開啟TACACS+(TCP連線埠49)。
- 確保通過控制檯進行的備份訪問可正常運行。首次設定此配置時,很容易意外將所有使用者鎖 定在配置之外。恢復訪問的唯一方法是通過控制檯,該控制檯仍使用本地配置的使用者名稱和 密碼。

### <span id="page-1-2"></span>採用元件

本文中的資訊係根據以下軟體和硬體版本:

- Cisco VPN 3000 Concentrator Software Release 4.7.2.B(或者,3.0或更高版本的作業系統軟 體均正常工作。)
- 適用於Windows伺服器的思科安全存取控制伺服器版本4.0(或者,2.4或更高版本的軟體也可 以使用。)

本文中的資訊是根據特定實驗室環境內的裝置所建立。文中使用到的所有裝置皆從已清除(預設 )的組態來啟動。如果您的網路正在作用,請確保您已瞭解任何指令可能造成的影響。

#### <span id="page-1-3"></span>慣例

如需文件慣例的詳細資訊,請參閱[思科技術提示慣例。](//www.cisco.com/en/US/tech/tk801/tk36/technologies_tech_note09186a0080121ac5.shtml)

## <span id="page-1-4"></span>配置TACACS+伺服器

#### <span id="page-1-5"></span>在TACACS+伺服器中為VPN 3000集中器新增條目

完成這些步驟,以便在TACACS+伺服器中新增VPN 3000集中器的條目。

- 1. 按一下左側面板中的Network Configuration。在AAA Clients下,按一下Add Entry。
- 在下一個視窗中,填寫表格以將VPN集中器新增為TACACS+客戶端。此示例使用:AAA客戶 2.端主機名= VPN3000AAA客戶端IP地址= 10.1.1.2金鑰= csacs123使用= TACACS+(Cisco IOS)進行身份驗證按一下「Submit + Restart」。

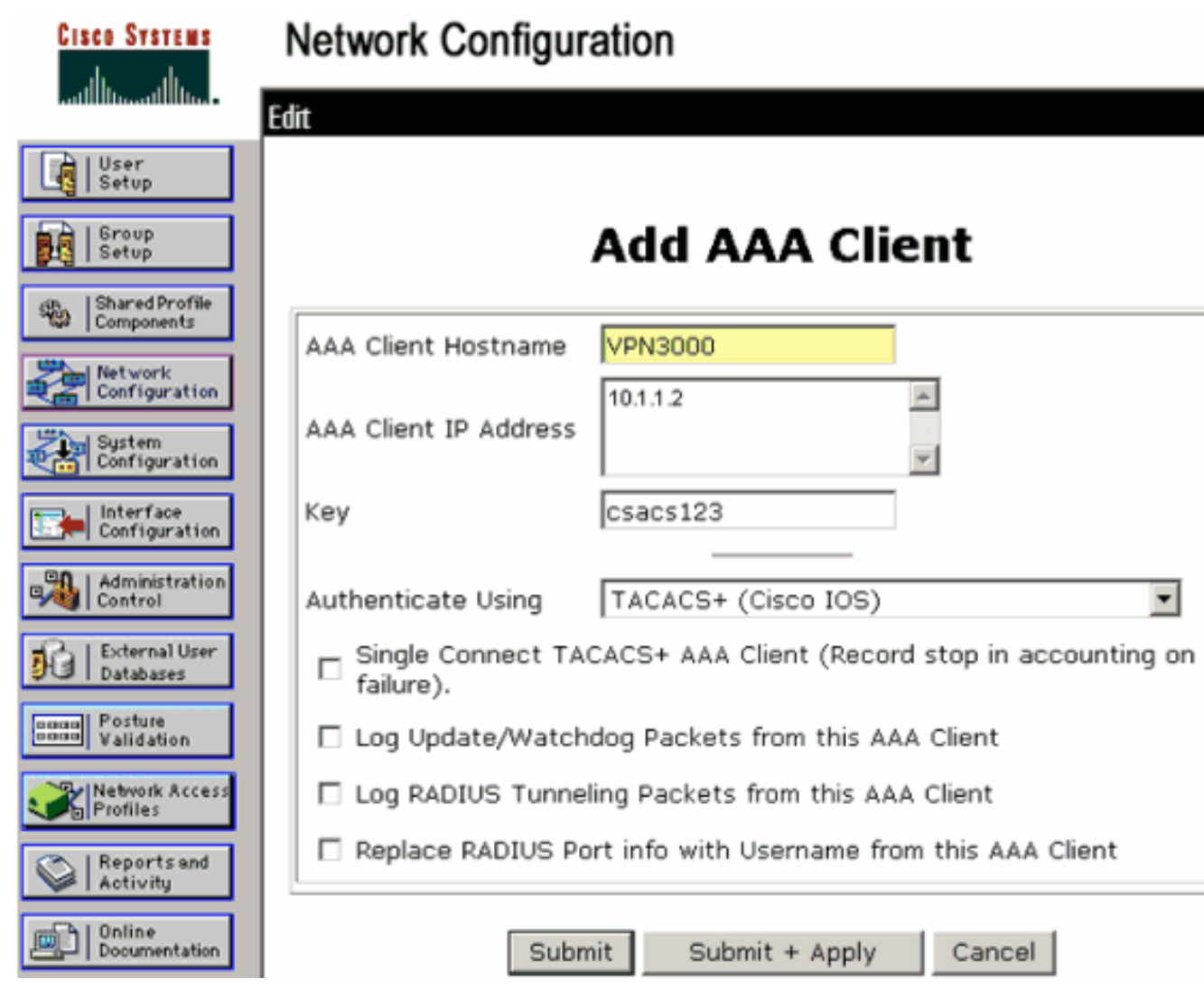

### <span id="page-2-0"></span>在TACACS+伺服器中新增使用者帳戶

完成以下步驟,以便在TACACS+伺服器中新增使用者帳戶。

- 在TACACS+伺服器中建立稍後可用於TACACS+驗證的使用者帳戶。在左側面板中按一下 1. User Setup,新增使用者「johnsmith」,然後按一下Add/Edit以執行此操作。
- 2. 為此使用者新增密碼,並將該使用者分配到包含其他VPN 3000集中器管理員的ACS組。**注意** :此示例定義此特定使用者ACS組配置檔案下的許可權級別。如果要針對每個使用者執行此操 作,請選擇Interface Configuration > TACACS+(Cisco IOS), 然後選中Shell(exec)服務的 User框。只有這樣,本文檔中所述的TACACS+選項才在每個使用者配置檔案下可用。

### <span id="page-2-1"></span>編輯TACACS+伺服器上的組

完成以下步驟即可編輯TACACS+伺服器上的組。

- 1. 按一下左側面板中的Group Setup。
- 2. 從下拉選單中,在'<u>Add a User Account in the TACACS+ Server</u>」部分中選擇使用者新增到 的組(在本示例中為Group 1),然後按一下Edit Settings。
- 3. 在下一個視窗中,確保在「TACACS+設定」下選擇以下屬性:**外殼(exec)許可權級別= 15**完 成後, 按一下Submit + Restart。

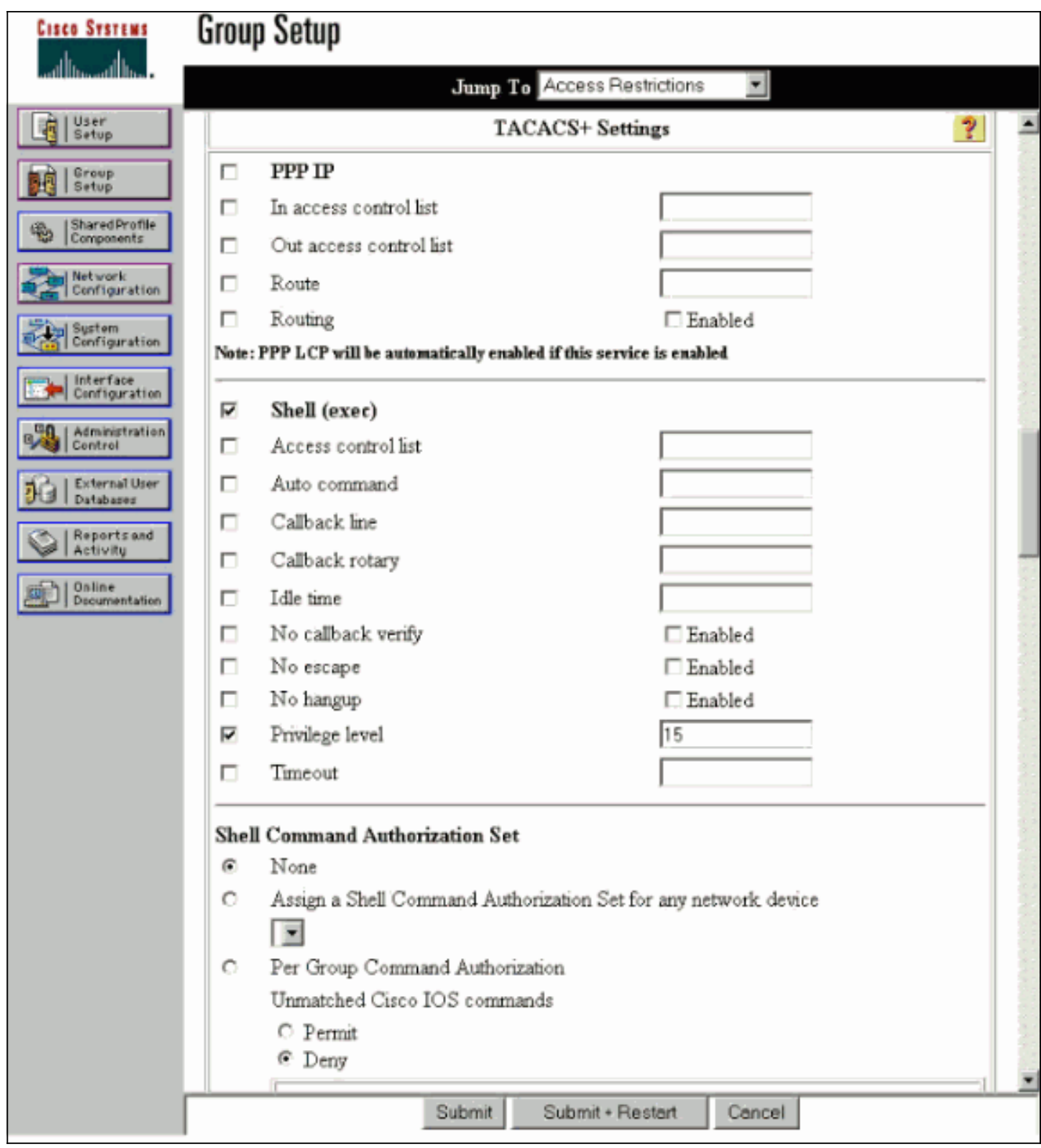

## <span id="page-3-0"></span>配置VPN 3000 Concentrator

### <span id="page-3-1"></span>為VPN 3000集中器中的TACACS+伺服器新增條目

完成這些步驟,以便在VPN 3000集中器中新增TACACS+伺服器的條目。

- 在左側面板的導航樹中選擇Administration > Access Rights > AAA Servers > 1. Authentication,然後按一下右側面板中的Add。一旦按一下Add以新增此伺服器,將不再使用 VPN 3000 Concentrator上本地配置的使用者名稱/密碼。確保通過控制檯進行的備份訪問在出 現鎖定時能夠正常工作。
- 2. 在下一個視窗中,填寫表格,如下所示:身份驗證伺服器= 10.1.1.1(TACACS+伺服器的IP地 址)伺服器埠= 0(預設值)超時= 4重試= 2伺服器金鑰= csacs123驗證=

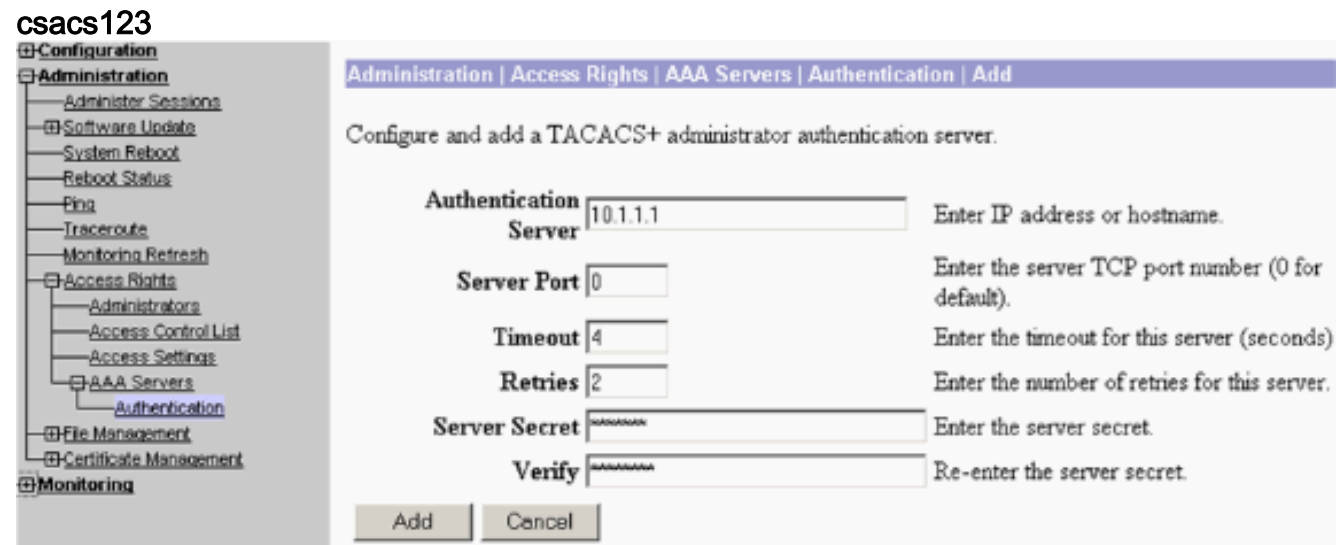

### <span id="page-4-0"></span>修改VPN集中器上的Admin帳戶以進行TACACS+身份驗證

完成以下步驟,在VPN集中器上修改TACACS+身份驗證的管理帳戶。

1. 為使用者admin按一下Modify可修改此使用者的屬性。

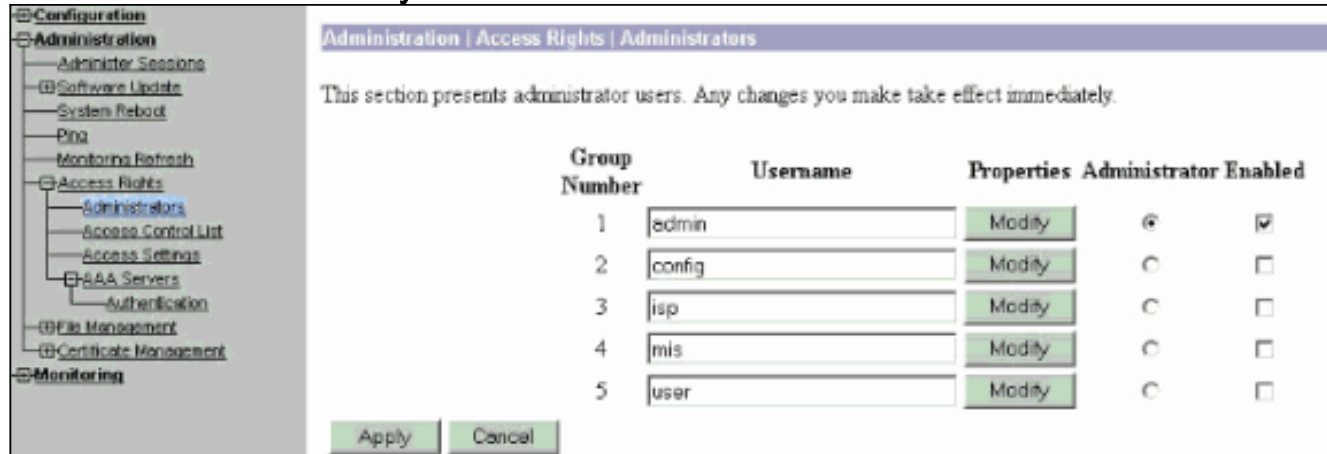

選擇AAA訪問級別15。此值可以是1到15之間的任意數字。請注意,它必須與TACACS+伺服 2.器上的使用者/組配置檔案下定義的TACACS+許可權級別匹配。然後TACACS+使用者提取在 此VPN 3000集中器使用者下定義的許可權,以修改配置、讀取/寫入檔案等。

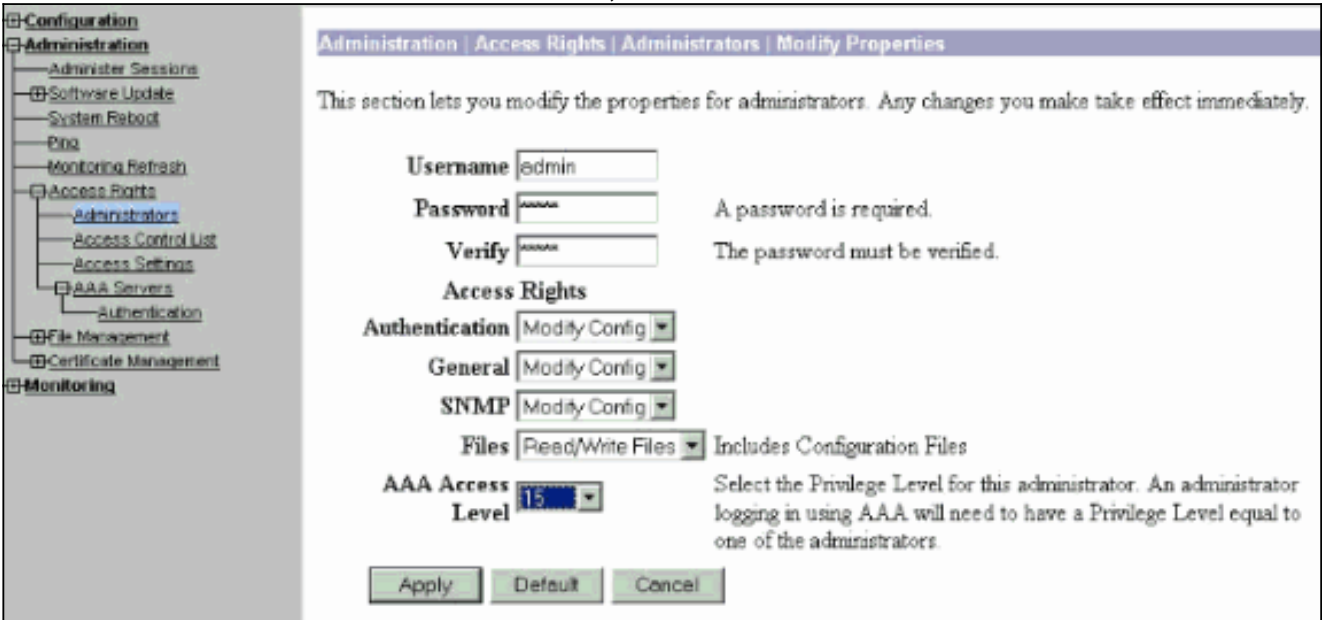

<span id="page-5-0"></span>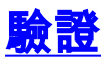

目前沒有適用於此組態的驗證程序。

## <span id="page-5-1"></span>疑難排解

完成這些說明中的步驟,對組態進行疑難排解。

若要測試驗證:適用於TACACS+伺服器選擇Administration > Access Rights > AAA Servers > 1.Authentication。選擇伺服器,然後按一下**測試**。<br>econfiguration

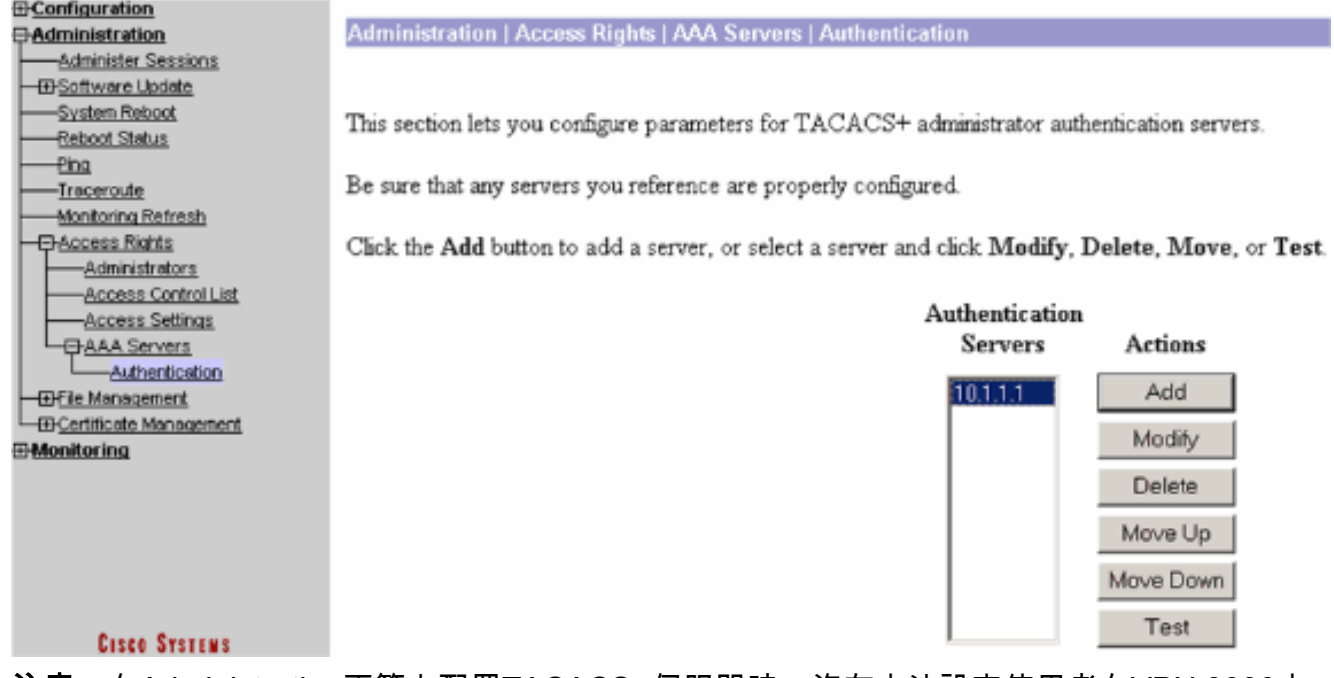

注意:在Administration頁籤上配置TACACS+伺服器時,沒有方法設定使用者在VPN 3000本 地資料庫上進行身份驗證。您只能使用其他外部資料庫或TACACS伺服器進行回退。輸入 TACACS+使用者名稱和密碼,然後按一下OK。

**Administration | Access Rights | AAA Servers | Authentication | Test** 

Enter a username and password with which to test. Please wait for the operation to complete or timeout.

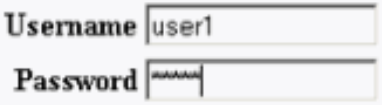

OK Cancel

身份驗證成功。

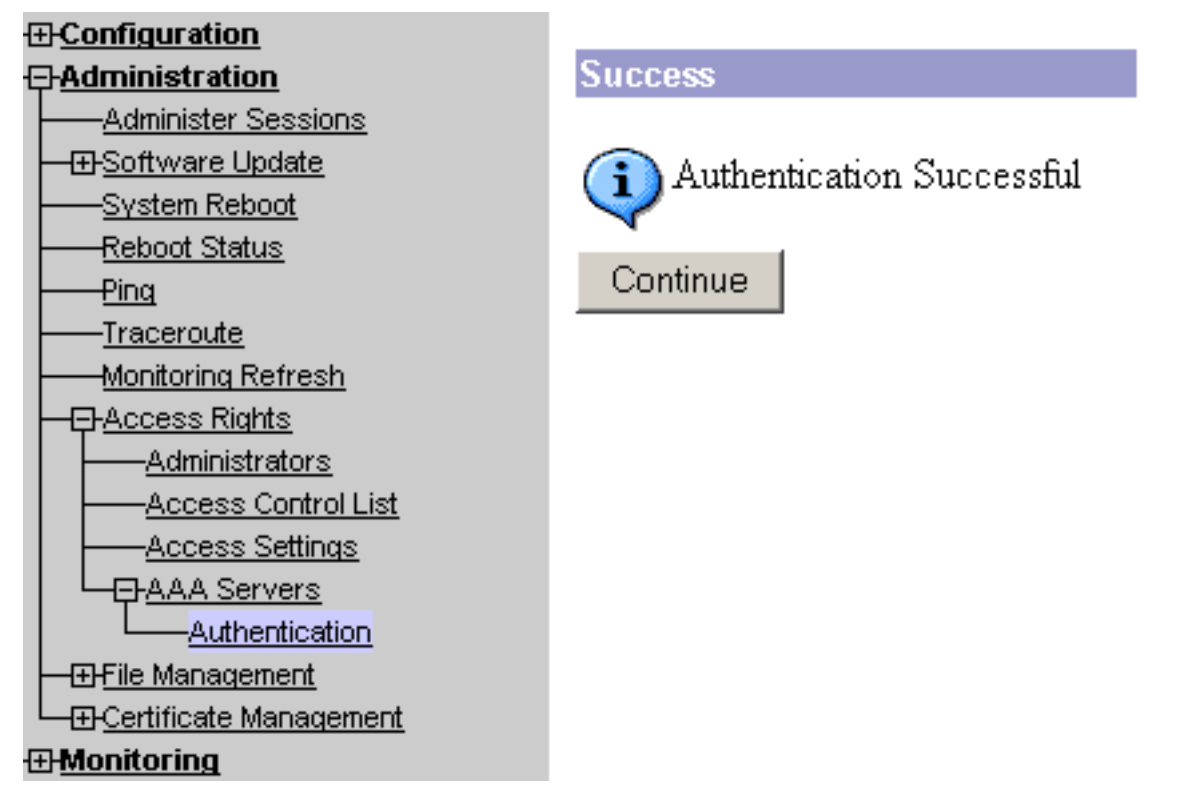

- 2. 如果失敗,則可能是配置問題或IP連線問題。檢查ACS伺服器上的失敗嘗試日誌中是否存在與 失敗相關的消息。如果此日誌中未顯示消息,則可能存在IP連線問題。TACACS+請求未到達 TACACS+伺服器。驗證應用到適當VPN 3000集中器介面的過濾器允許傳入和傳出 TACACS+(TCP埠49)資料包。如果故障在日誌中顯示為服務已拒絕,則說明在 TACACS+伺服器上的使用者或組配置檔案下未正確啟用外殼(exec)服務。
- 3. 如果測試身份驗證成功,但登入VPN 3000集中器仍失敗,請通過控制檯埠檢查可過濾事件日 誌。如果您看到類似消息:

**65 02/09/2005 13:14:40.150 SEV=5 AUTH/32 RPT=2** User [ johnsmith ] Protocol [ HTTP ] attempted ADMIN logon. Status: <REFUSED> authorization failure. NO Admin Rights 此訊息表示在任一VPN 3000集中器使用者下,在TACACS+伺服器上指派的許可權層級沒有相 符的AAA存取層級。例如,使用者johnsmith在TACACS+伺服器上的TACACS+許可權級別為 7,但是五個VPN 3000集中器管理員都沒有具有7的AAA訪問級別。

## <span id="page-6-0"></span>相關資訊

- [Cisco VPN 3000系列集中器支援頁面](//www.cisco.com/en/US/products/hw/vpndevc/ps2284/tsd_products_support_eol_series_home.html?referring_site=bodynav)
- [Cisco VPN 3000系列使用者端支援頁面](//www.cisco.com/en/US/products/sw/secursw/ps2276/tsd_products_support_eol_series_home.html?referring_site=bodynav)
- [IPSec協商/IKE通訊協定支援頁面](//www.cisco.com/en/US/tech/tk583/tk372/tsd_technology_support_protocol_home.html?referring_site=bodynav)
- [TACACS/TACACS+ 支援頁面](//www.cisco.com/en/US/tech/tk583/tk642/tsd_technology_support_sub-protocol_home.html?referring_site=bodynav)
- [IOS 文件中的 TACACS+](//www.cisco.com/univercd/cc/td/doc/product/software/index.htm?referring_site=bodynav)
- [技術支援與文件 Cisco Systems](//www.cisco.com/cisco/web/support/index.html?referring_site=bodynav)